## **Create a Missing Assignment Search in 25Live Pro**

**Purpose:** Use this document as a reference for how to create a missing location assignment search in 25Live Pro.

**Audience:** Campus Solutions staff using 25Live Pro.

- The missing assignment search is an important search used to see which courses still need to have a room assigned for the current upcoming academic quarter. Once this search is created, it can be used for the Academic Term Summary report to give you a clear and concise list of courses still needing a room assignment.
- 1. Log into your **25Live Pro** user URL.
- 2. **Go to the Search** icon from the dashboard page.

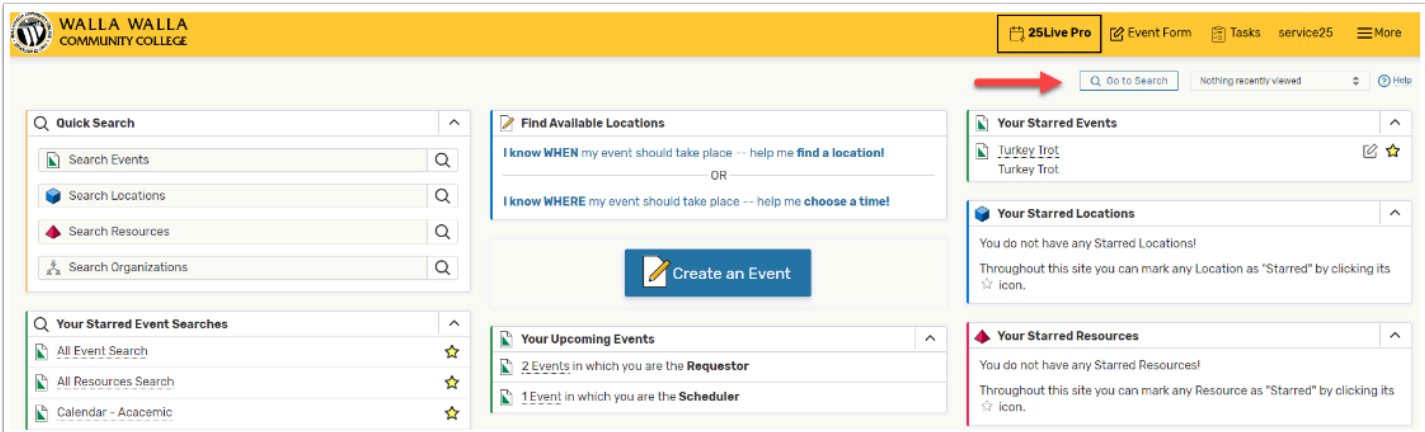

3. Once you are on the Search page, make sure you are looking at **Events** in the "Select Object" drop down box. Then move the slider on the "Quick Search" bar over to **Advanced** and then select the **Add Criteria** tab.

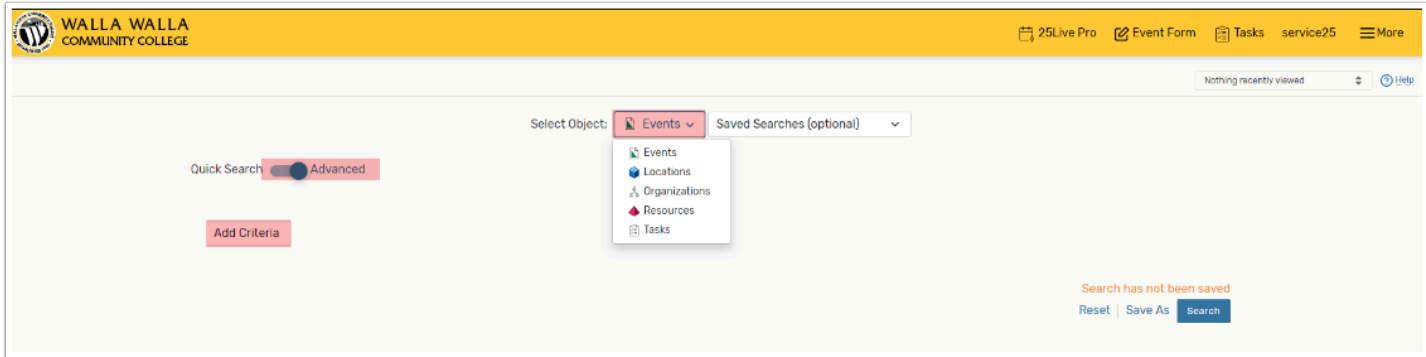

- 4. The criteria needed is the **Missing Location Assignments**. You can enter the first day and the last day of the term. Then select **Add Criteria** again and add your **Academic Cabinet.** If you don't choose this cabinet, then the search will still work but will also look for nonacademic events that still need a location. You can also select your academic event type (usually section) but if you have multiple types being routed to the Academic Cabinet, then it's easier to just select cabinet.
- 5. Once done with adding your criteria, click the **search** button.

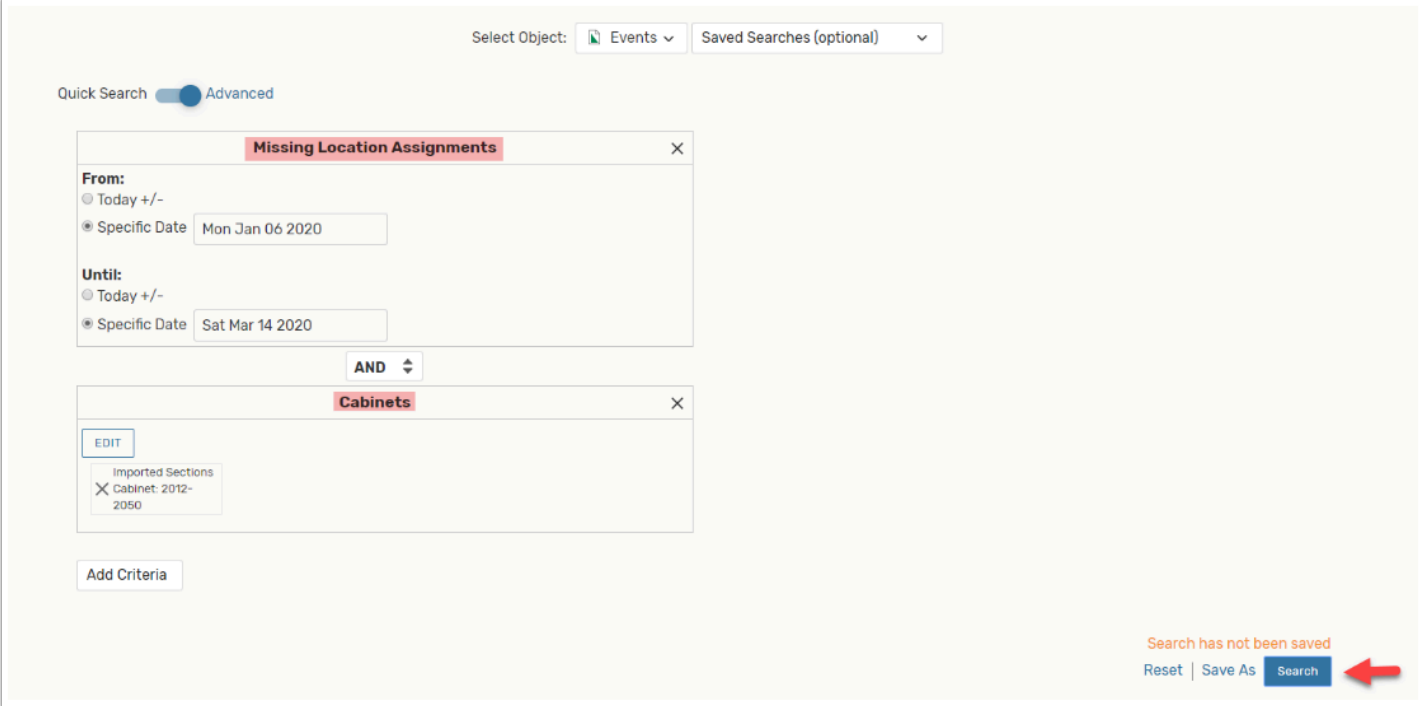